## **Neues Programm unter BNV - Webmail**

Im neuen "webmailer" sieht alles etwas anders aus.

Um Mails automatisch löschen zu können muss ein "Papierkorb" eingerichtet sein. Im alten System war es möglich, ohne Papierkorb zu arbeiten. Mann konnte die einzelnen oder mehrere Mails löschen. Diese wurden dann durchgestrichen und konnten anschließend mit dem Button "endgültig" gelöscht werden.

## Einrichtung des Papierkorbs:

Rufen Sie bitte zuerst im Webmail die Einstellungen für Webmail auf (den Menüpunkt "Administration" haben Sie nicht):

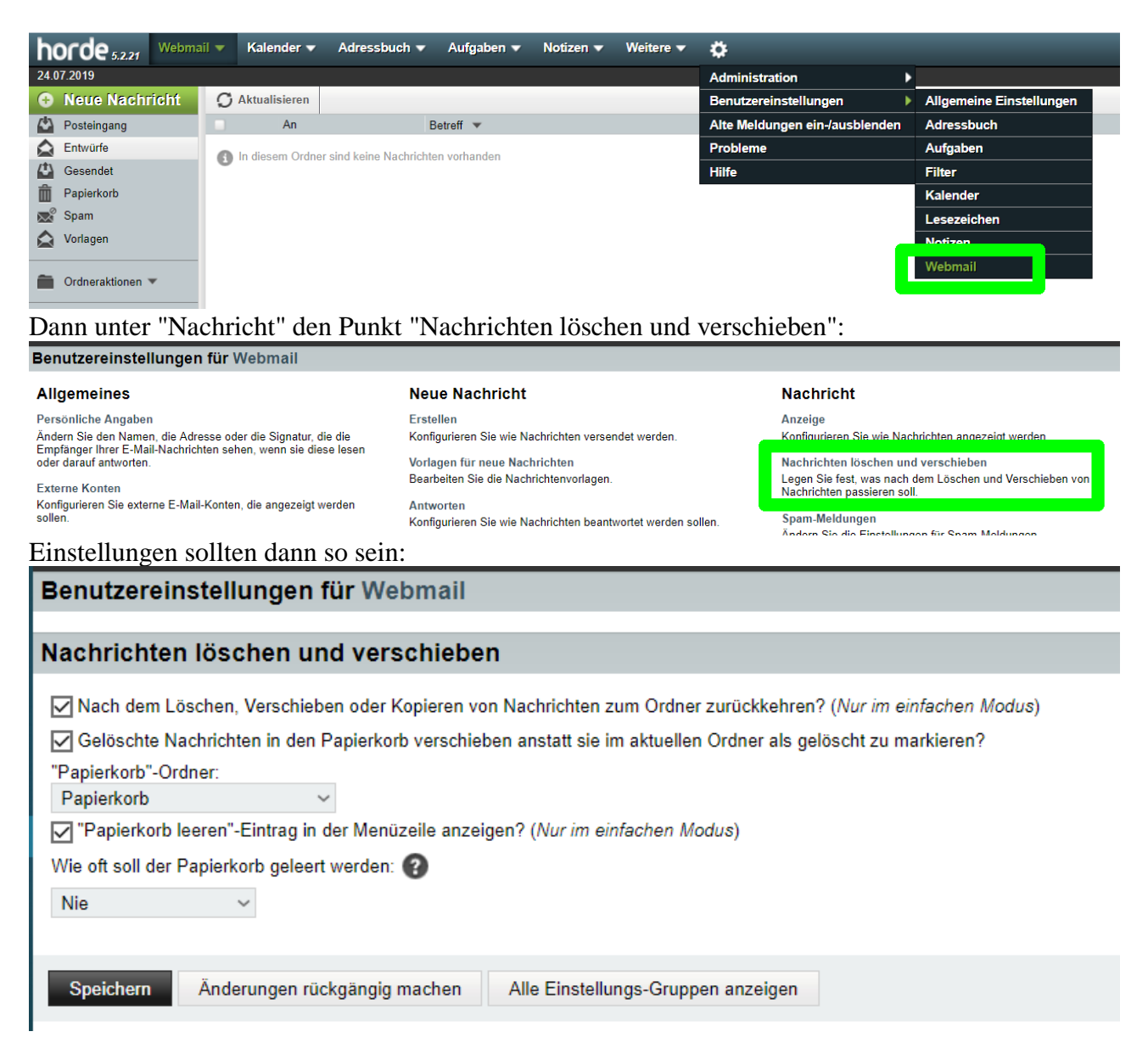

Wichtig ist, dass da ein Papierkorb-Ordner ausgewählt ist.

Stand: August 2019